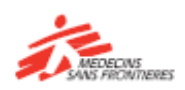

# Comment apprendre avec les applications Tembo?

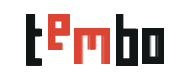

## **Comment utiliser les applications?**

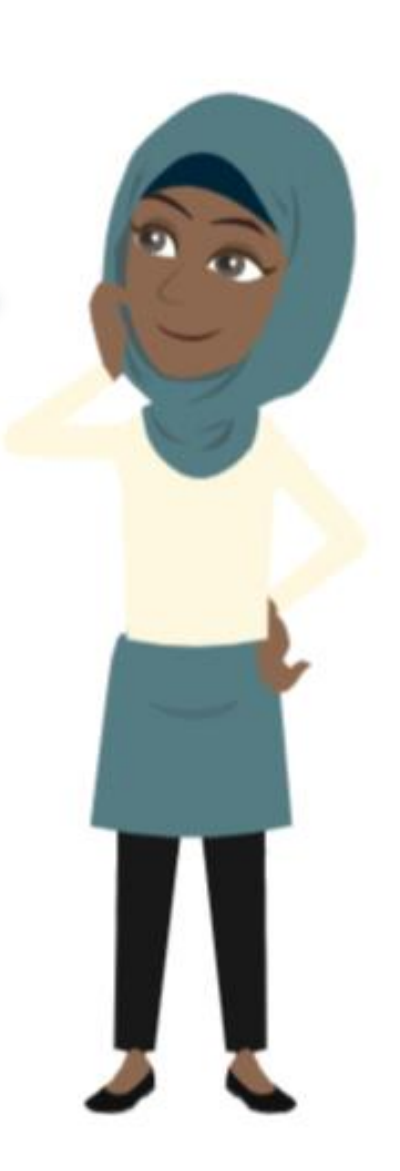

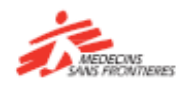

## Applications Tembo pour iOs et Android

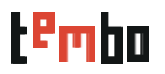

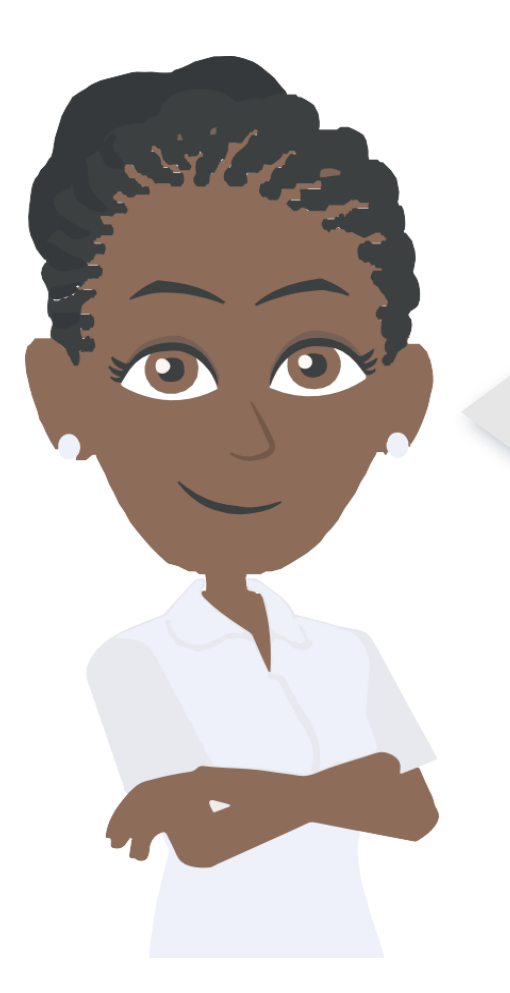

Les applications Tembo (iOs et Android) sont disponibles dans votre Playstore et App sotre. Vous pouvez les installer sur votre smartphone ou votre tablette !

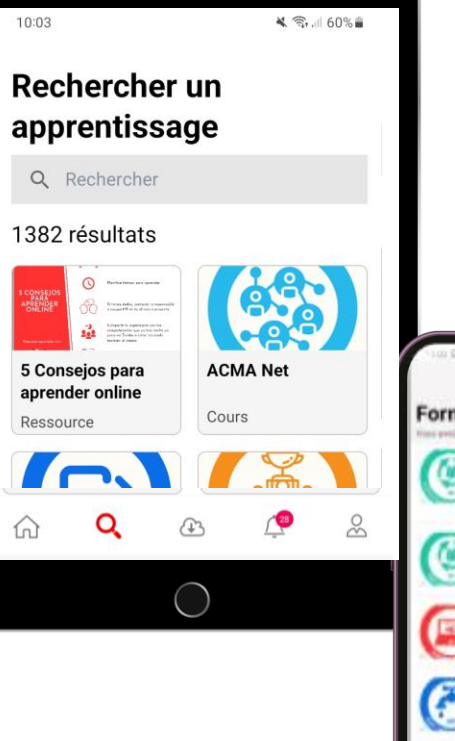

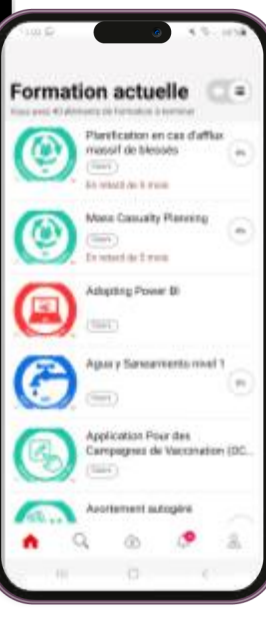

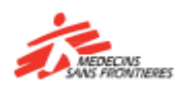

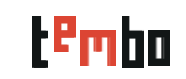

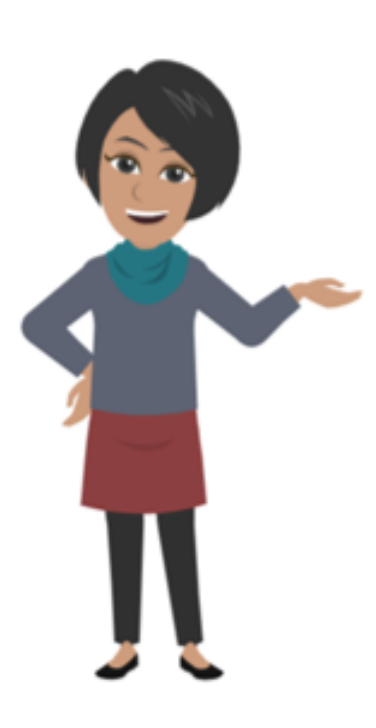

- Ouvrez le Google Play Store (Android) ou l'App store (iOS) : Localisez l'application ou l'App store sur l'écran d'accueil de votre téléphone ou dans le tiroir d'applications et tapez dessus pour l'ouvrir.
- Recherchez l'application Tembo : écrivez "Tembo MSF" dans la barre de recherche et cliquez sur rechercher.
- Recherchez l'application Tembo et tapez sur "Installer", "Obtenir" ou "Mettre à jour" : tapez sur le bouton pour lancer le processus de téléchargement et d'installation.
- Accepter les permissions de l'application si cela vous est demandé, puis tapez sur "Accepter" ou "Autoriser" pour procéder à l'installation.
- Attendez que le téléchargement et l'installation se fassent : Assurez-vous que vous disposez d'une connexion internet stable pour terminer le téléchargement avec succès.
- Lancez l'application : appuyez sur "Ouvrir" dans le Play Store ou trouvez l'application sur votre écran d'accueil ou dans le tiroir d'applications pour la lancer.
- Cliquez sur "Démarrer" pour vous connecter et commencer à apprendre !

[MSF Tembo Learning -](https://play.google.com/store/apps/details?id=org.msf.tembo) Apps on Google Play [MSF Tembo Learning on the App](https://apps.apple.com/us/app/msf-tembo-learning/id1521630352) Store (apple.com)

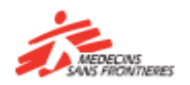

## Quand vous ouvrez l'application

tembo

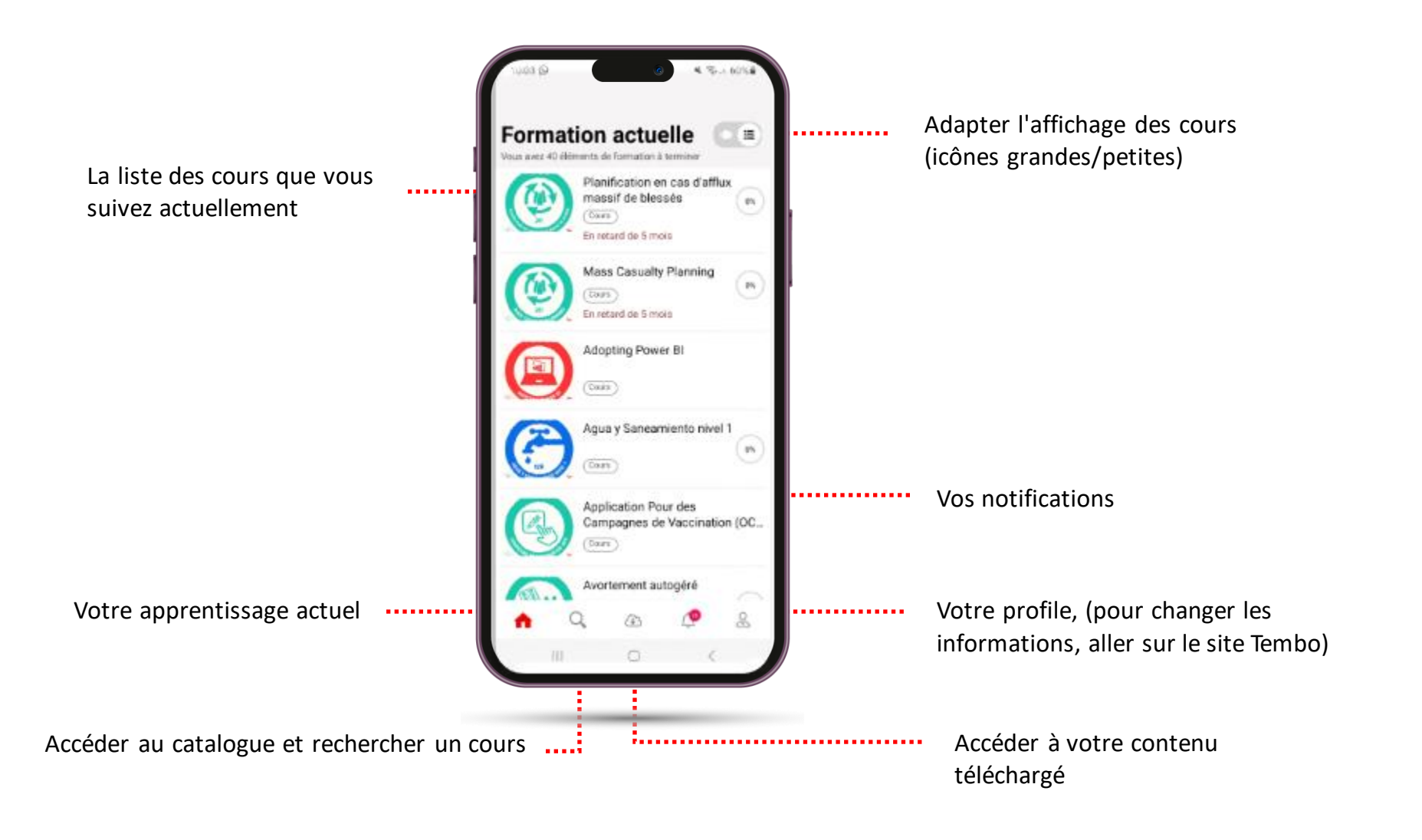

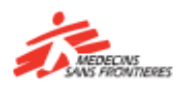

# Chercher et accéder à un cours

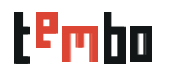

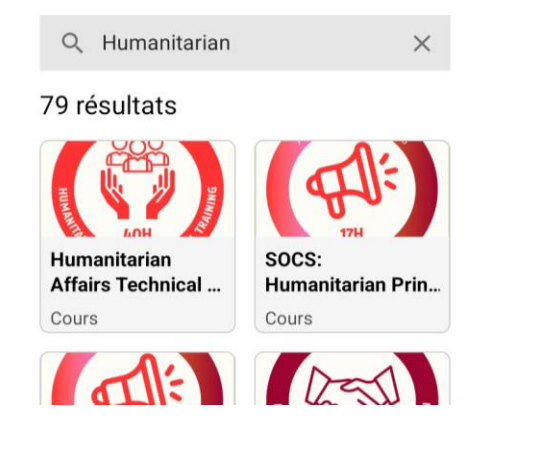

Désolés!

Ce cours n'est pas compatible avec l'application mobile. Voulez-vous accéder à ce cours dans le navigat...

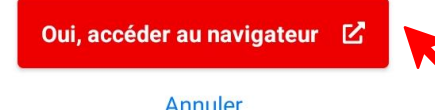

### **Lorsque vous cherchez un cours:**

- Écrivez le mot-clé que vous rechercher en entier afin d'obtenir les meilleurs résultats!
- Les filtres ne sont malheureusement disponibles que sur le site web !

## **Accès aux cours/ressources:**

- Certains cours/ressources sont directement disponibles sur l'application, vous pouvez les ouvrir et apprendre directement
- Pour d'autres, vous serez invité à ouvrir votre navigateur pour accéder au cours - cliquez sur "oui", accédez au navigateur et commencez à apprendre !

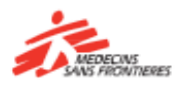

## Comment télécharger du contenu? 1/2

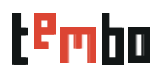

**Continuez la lecture** 

**Ouvrez un cours et..**

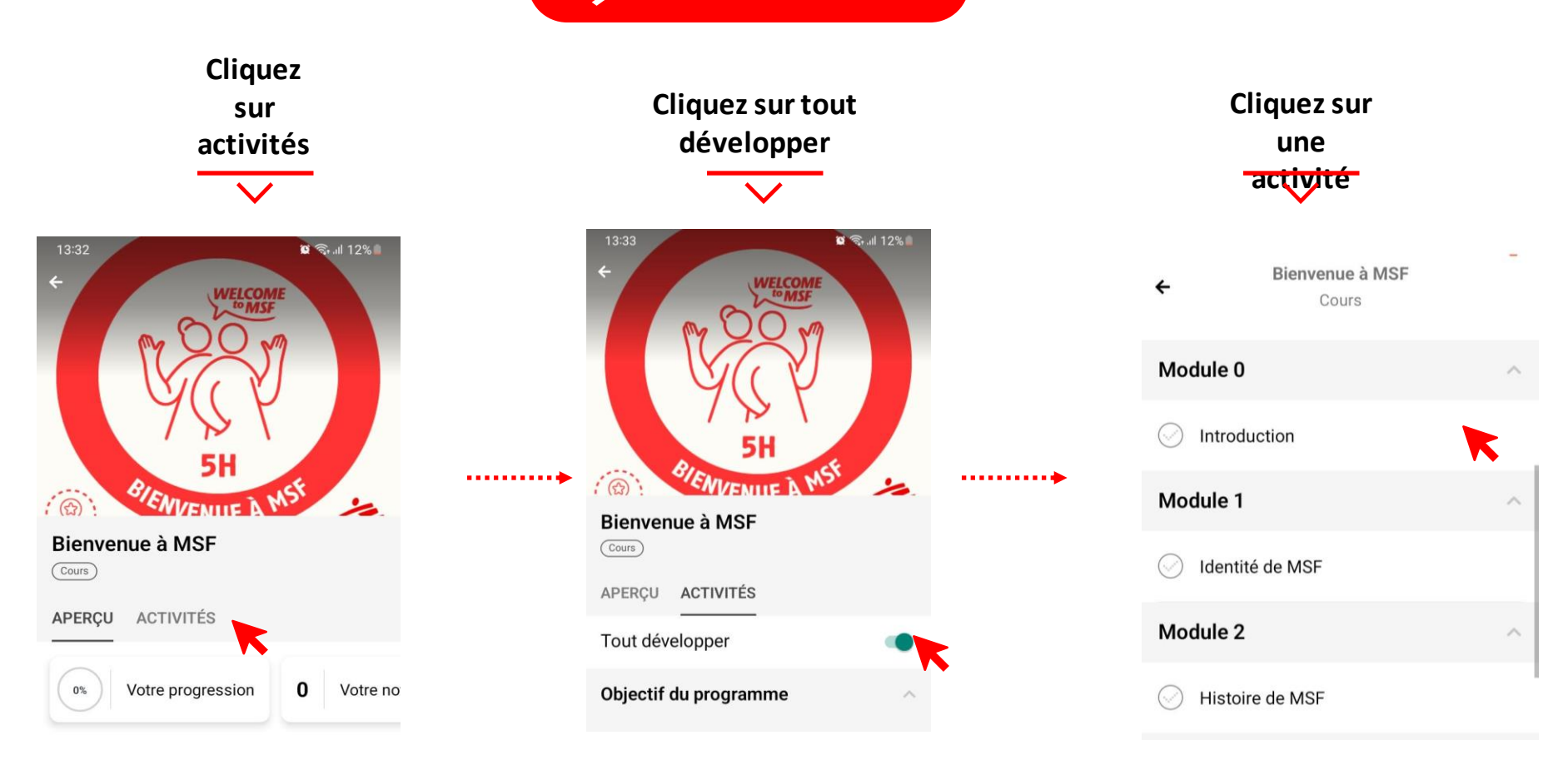

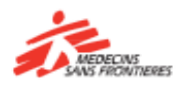

# Comment télécharer du contenu? 2/2

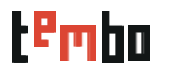

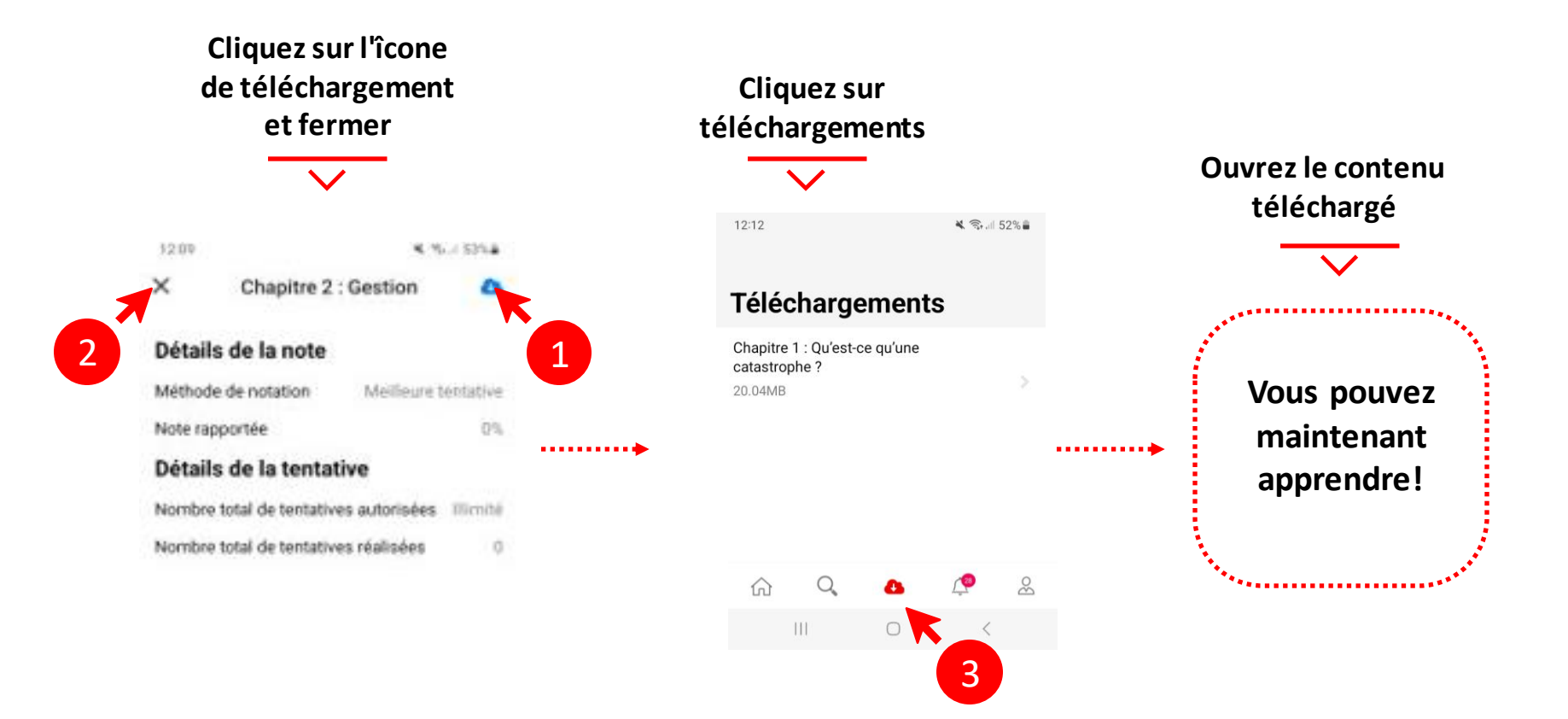

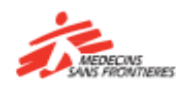

## Seulement accessible sur le site Tembo

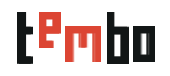

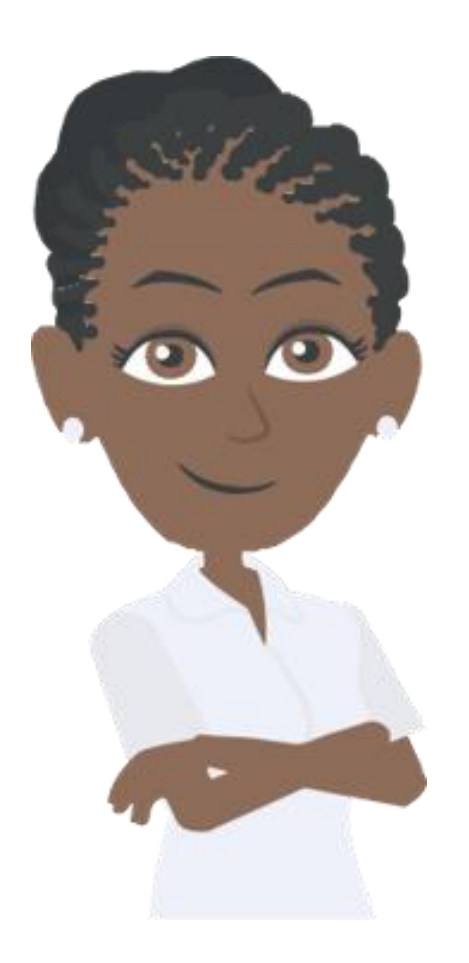

Les fonctionnalités suivantes ne sont disponibles que sur le site web.

- Accèder aux communautés de pratique
- S'inscrire
- Voir votre profil, vos badges et certifications
- Accédez aux cours que vous avez déjà suivis
	- Changer de langue

Si vous souhaitez effectuer l'une de ces actions, connectez-vous au site web de Tembo : <https://tembo.msf.org/>

If you have forgotten your password, you can speak to the mission or office logistics' team.

For technical issues contact [zenithelp.tembo@barcelona.msf.org](mailto:zenithelp.tembo@barcelona.msf.org)

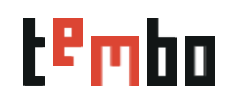

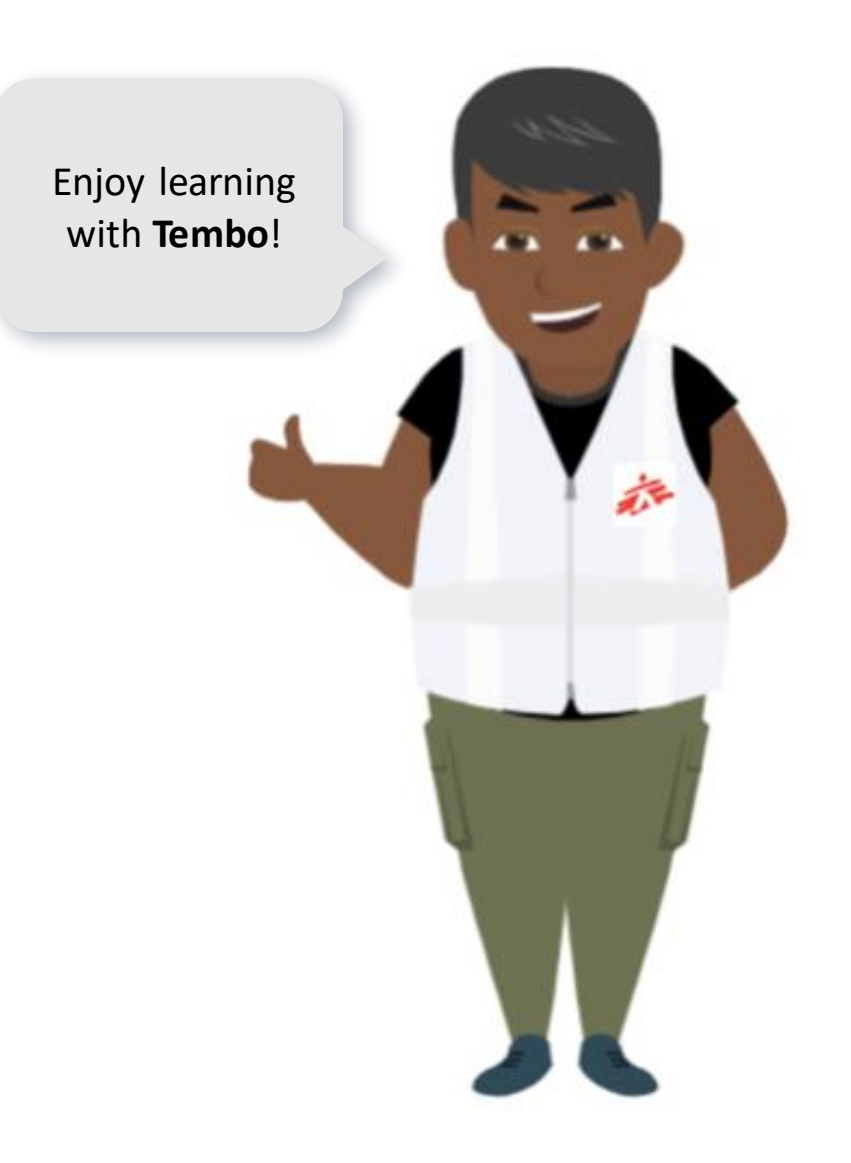

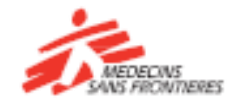